# **MERANIE A REGULÁCIA VÝŠKY HLADINY V ZÁSOBNÍKU S VYUŽITÍM MULTIFUNKČNEJ STANICE ARMFIELD PCT40**

#### *D. Ráškayová*

Technická univerzita v Košiciach

Fakulta FBERG, Ústav riadenia a informatizácie výrobných procesov

Slovenská republika

#### **Abstrakt**

**Zvyšovanie presnosti regulácie môžeme dosiahnuť tvorbou simulácie riadenia pomocou simulačných a modelovacích programov na základe virtuálneho objektu, ktorého správanie môžeme v jednotlivých, nami zadaných podmienkach pozorovať. Príspevok je zameraný na meranie a reguláciu výšky hladiny v zásobníku multifunkčnej stanice Armfield PCT40. Venuje sa oboznámeniu s multifunkčnou stanicou a jednotlivými možnosťami jej ovládania. V programe MATLAB – Simulink sú vytvorené návrhy simulačných modelov pre meranie a reguláciu výšky hladiny v zásobníku. Pomocou programu V-Realm Builder bol vytvorený 3D model vizualizácie zásobníka, ktorý bol následne prepojený s navrhnutými spôsobmi riadenia a s konkrétnymi simulačnými modelmi. V závere príspevku sú zhodnotené dosiahnuté výsledky pri overovaní funkčnosti navrhnutých spôsobov merania a regulácie výšky hladiny v zásobníku.** 

#### **1 Multifunkčná stanica Armfield PCT40**

Multifunkčný systém Armfield PCT40 (Obr. 1) sa zameriava na realizáciu výučby základných princípov merania a riadenia rôznych procesov. Ďalej umožňuje sledovanie teploty, tlaku, prietoku alebo hladiny. Má možnosť pripojenia prídavného zariadenia, čo značne rozšíri schopnosti základného modulu a to o riadenie chemického zloženia média. Multifunkčný systém môže byť riadený pomocou softvéru, ktorý je dodávaný k zariadeniu alebo s využitím programového prostriedku MATLAB a multifunkčnej karty MF624. Dodávaný softvér má mnoho funkcií a možností medzi ktoré patrí zaznamenávanie priebehov meraných a riadených veličín v reálnom čase. Užívateľ má možnosť meniť jednotlivé parametre riadenia a na základe získaných výsledkov analyzovať priebeh procesov pre rôzne nastavenia systému. [1]

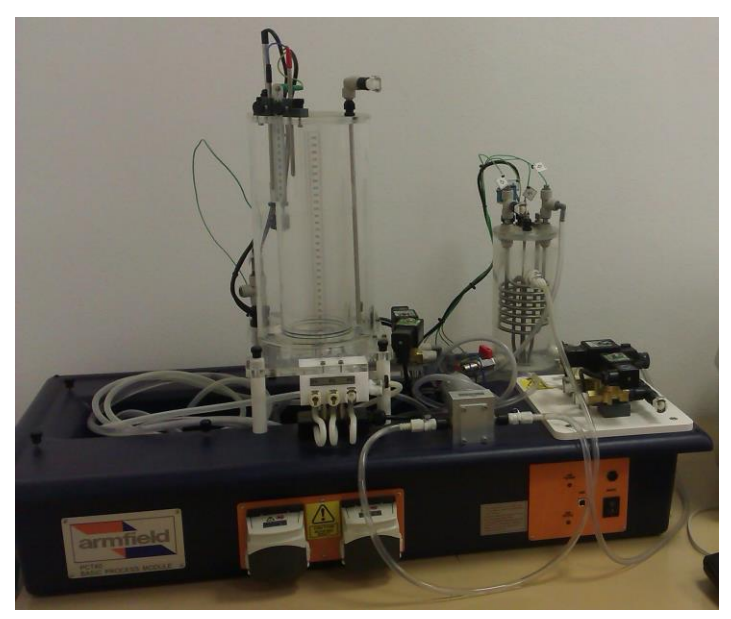

Obr. 1: Multifunkčná stanica Armfield PCT40

## **1.1 Riadenie multifunkčnej stanice**

Riadenie multifunkčnej stanice Armfield je možné realizovať dvoma spôsobmi. Pomocou softvéru ArmSoft alebo pomocou karty MF624.

Výhody softvéru Armsoft môžeme zhrnúť do nasledovných bodov:

- pracuje s celým zariadením súčasne alebo s konkrétnou časťou pre riešenie konkrétnej úlohy;
- pri výbere konkrétnej úlohy je zobrazená iba časť zariadenia, ktorá súvisí s danou úlohou;
- program obsahuje niekoľko vytvorených projektov;
- umožňuje pracovať aj na novom neodskúšanom projekte;
- archivácia dát vo formáte .xls;
- možnosť kalibrácie tlakových senzorov;
- výber medzi manuálnym a automatickým riadením. [2]

Na obrázku 2 je zobrazené rozloženie okien programu ArmSoft pre riadenie multifunkčnej stanice.

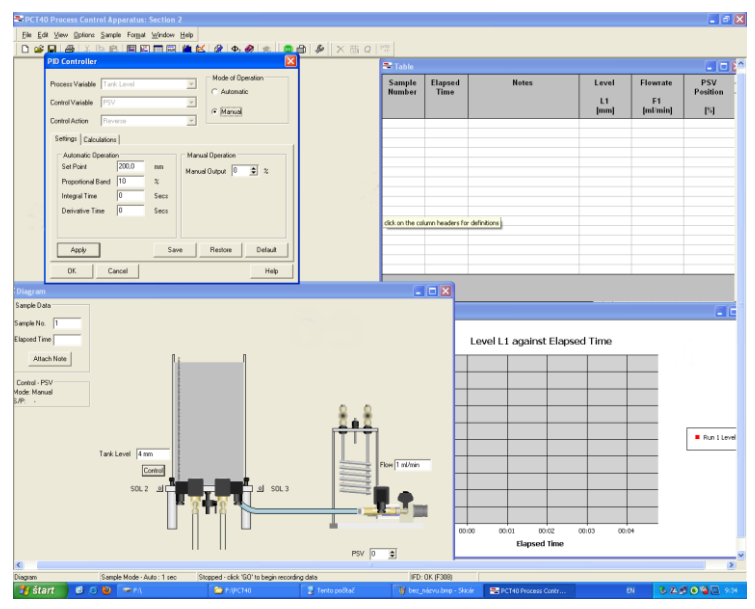

Obr. 2: Program ArmSoft pre riadenie PCT40

#### **Multifunkčná karta MF624**

Multifunkčná karta MF624 (Obr. 3) je určená pre zbernice PCI (Peripheral Component Interconnect), ktoré slúžia na pripojenie periférií k základnej doske, a ktoré sa využívajú v súčasných počítačoch. Výhody tejto karty sú nasledovné:

- možnosť simulácie v reálnom čase;
- možnosť merania polohy;
- možnosť merania frekvencie:
- možnosť merania času. [3]

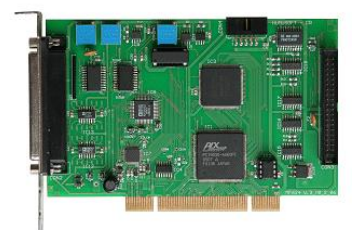

Obr. 3: Multifunkčná karta MF624 od firmy Humusoft

## **2 Návrh spôsobov merania a regulácie výšky hladiny pomocou programu MATLAB – Simulink**

Stále aktuálnym problémom súčasnosti je vedieť správne určiť a vhodne nastaviť optimálne parametre regulátorov v priemyselných prevádzkach. Pre vytváranie objektov s automatickým riadením daného procesu je potrebné poznať vlastnosti objektu. V prvom rade je potrebné vytvoriť model reálneho objektu, ten bude zobrazovať dôležité vlastnosti procesu, znamená to, že bude tento systém identifikovať. Touto identifikáciou chceme získať vhodný matematický opis reálneho objektu, ktorý bude reprezentovať dynamické vlastnosti regulovaného procesu.

#### **2.1 Matematický model zásobníka**

Matematický model zásobníka pre kvapalinu môžeme zostaviť pomocou analytickej identifikácie zásobníka s voľným odtokom vody podľa Obr. 4.

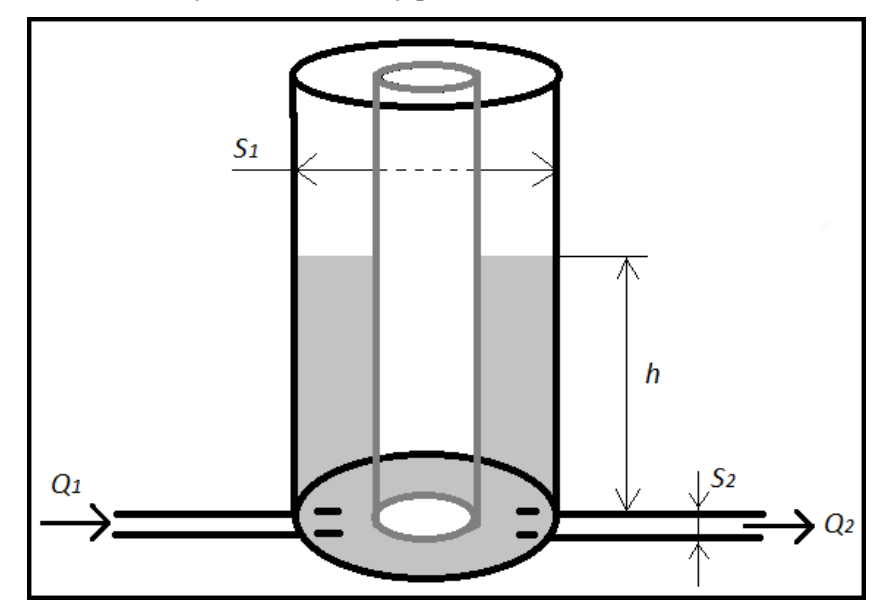

Obr. 4: Schéma zásobníka pre matematický model

Pre objemový odtok *Q<sup>2</sup>* platí nasledujúci vzťah:

$$
Q_2 = S_2 \cdot \sqrt{2 \cdot g \cdot h(t)} \tag{1}
$$

- *g* → *gravitačné zrýchlenie* [*m.s-2* ]
- *h → je výška hladiny [m]*
- *S1 → obsah medzikružia [m<sup>2</sup> ]*

*S<sup>2</sup> → obsah prierezu odtoku [m<sup>2</sup> ]*  $Q_2 \rightarrow$  *objemový odtok*  $[m^3s^1]$ 

Pre elementárny prírastok objemu kvapaliny v zásobníku *S1dh(t)* za elementárny časový prírastok *dt* platí nasledujúca rovnica:

$$
S_1 dh(t) = Q_1(t)dt - Q_2(t)dt
$$
\n(2)

*S1 → obsah medzikružia [m<sup>2</sup> ]*  $Q_l \rightarrow$  objemový prítok [ $m^3 s^{\text{-}l}$ ]

Keďže poznáme vzťah pre výpočet objemového odtoku *Q2*, môžeme ho dosadiť do rovnice (2) a dostaneme rovnicu v tvare:

$$
S_1 dh(t) = Q_1(t)dt - S_2 \cdot \sqrt{2 \cdot g \cdot h(t)}
$$
\n(3)

Po úprave dostaneme nelineárnu nehomogénnu diferenciálnu rovnicu 1. rádu, ktorá vyzerá nasledovne:

$$
S_1h'(t) = Q_1(t) - S_2 \cdot \sqrt{2 \cdot g \cdot h(t)}
$$
\n(4)

Zo vzťahu (4) dostávame výslednú rovnicu matematického modelu zásobníka na kvapalinu, ktorú budeme ďalej používať v simulačných schémach a je v tvare:

$$
h'(t) = \frac{dh(t)}{dt} = \left[Q_1(t) - S_2 \cdot \sqrt{2 \cdot g \cdot h(t)}\right] \cdot \frac{1}{S_1}
$$
\n<sup>(5)</sup>

Pomocou programového prostriedku MATLAB – Simulink bola vytvorená základná schéma matematického modelu zásobníka (Obr. 5).

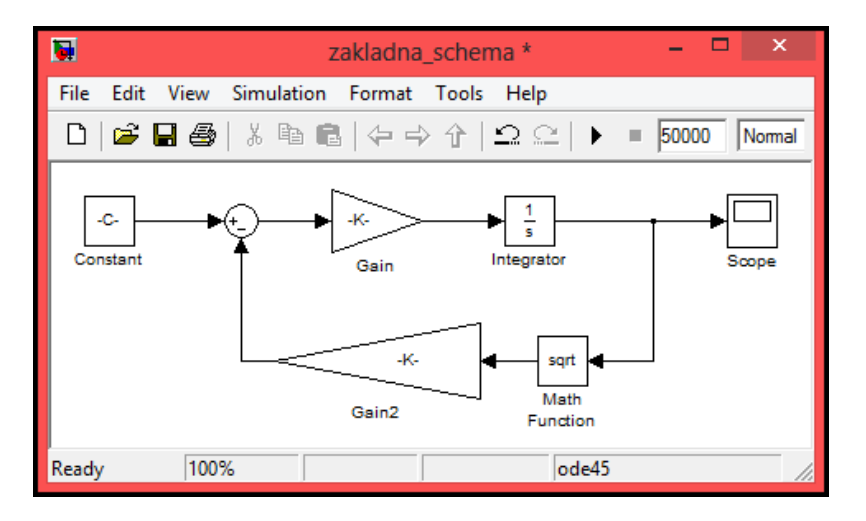

Obr. 5: Základná schéma matematického modelu zásobníka v Simulinku

Bloková schéma dvojpolohovej regulácie a regulácie výšky hladiny v zásobníku pomocou PID regulátora vychádza zo základného matematického modelu zásobníka a zo základnej blokovej schémy daného matematického modelu.

# **2.2 Dvojpolohová regulácia výšky hladiny v Simulinku**

Bloková schéma dvojpolohovej regulácie výšky hladiny v zásobníku (Obr. 6) je okrem blokov základného modelu zásobníka vytvorená ešte z nasledujúcich blokov.

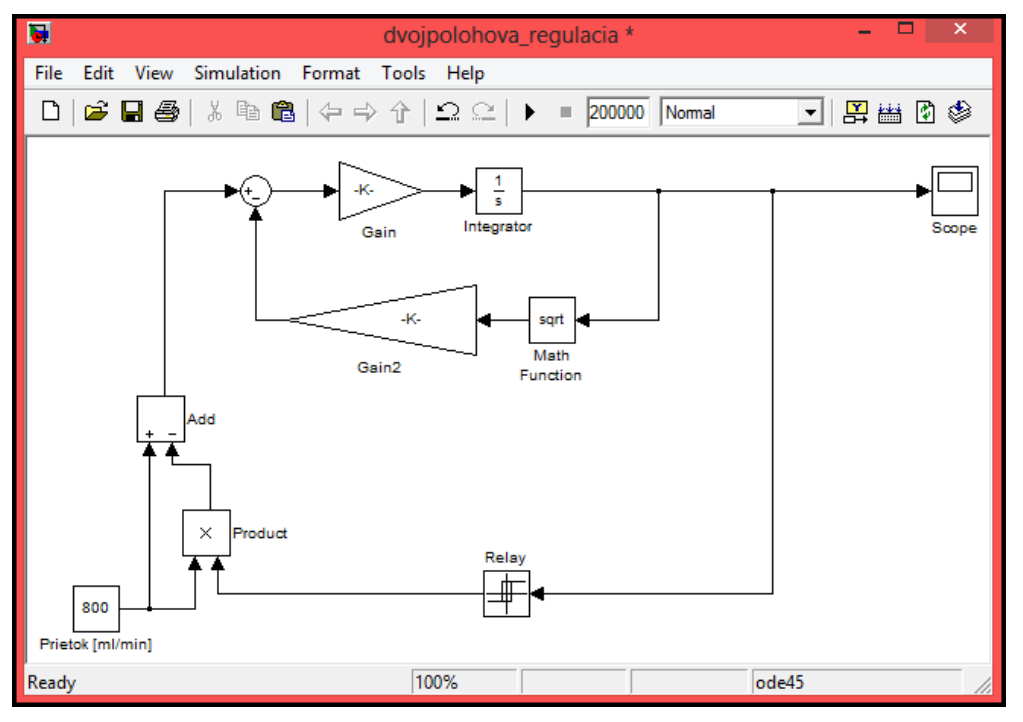

Obr. 6: Dvojpolohová regulácia výšky hladiny v Simulinku

 $Relay \rightarrow$  simulinková knižnica Discontinuities. Tento blok umožňuje prepínať jeho výstup medzi dvoma zadanými hodnotami. Blok prijíma jeden vstup a vytvára jeden výstup.

*Product* → simulinková knižnica Commonly Used Blocks. Pri použití s východiskovými hodnotami parametrov tento blok vydáva výsledok vynásobením jeho dvoch vstupov. Ako vstupy do bloku *Product* → privedieme hodnotu konštanty a tiež hodnoty bloku Relay, čiže horné a dolné hranice dvojpolohovej regulácie.

*Add* → simulinková knižnica Math Operations. Blok slúži k sčítaniu dvoch alebo viacerých vstupných signálov. Výsledkom je potom jednorozmerný signál. V parametroch bloku je ďalej možné definovať, či sa signály do nich privedené majú pričítať alebo odčítať.

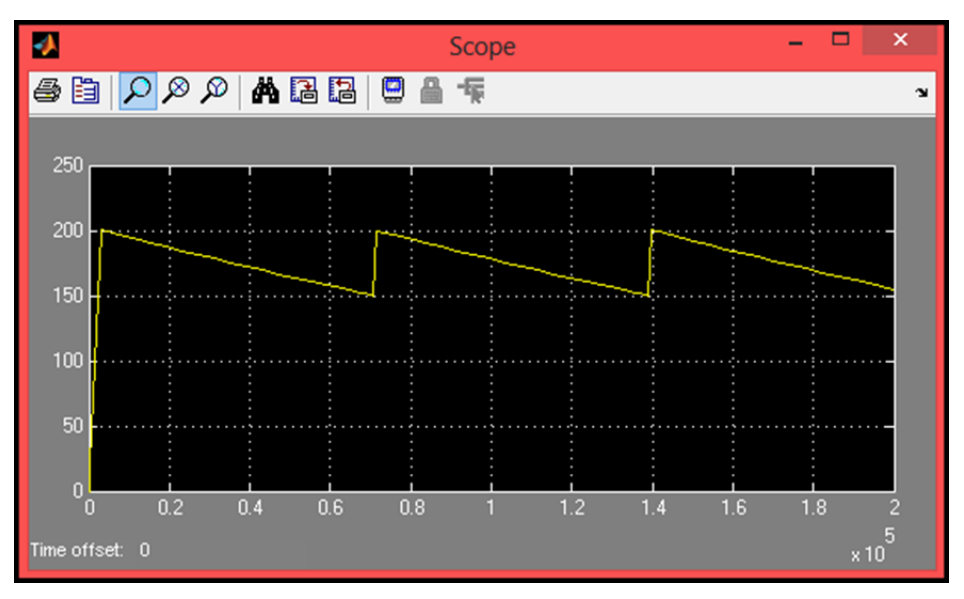

Obr. 7: Dvojpolohová regulácia Simulink

Simulinkový blok *Scope* nám na základe blokovej schémy vykreslí graf riadenia výšky hladiny v zásobníku pomocou dvojpolohovej regulácie (Obr. 7). Jej úlohou je zapnúť (ON) pri hornej hranici a vypnúť (OFF) pri dolnej hranici. V tomto prípade na ukážku ich predstavujú hodnoty 200 mm – horná hranica a 150 mm – dolná hranica.

# **2.3 Regulácia výšky hladiny v Simulinku pomocou PID regulátora**

Bloková schéma regulácie výšky hladiny pomocou PID regulátora v zásobníku je okrem blokov základného modelu zásobníka vytvorená ešte z nasledujúcich blokov.

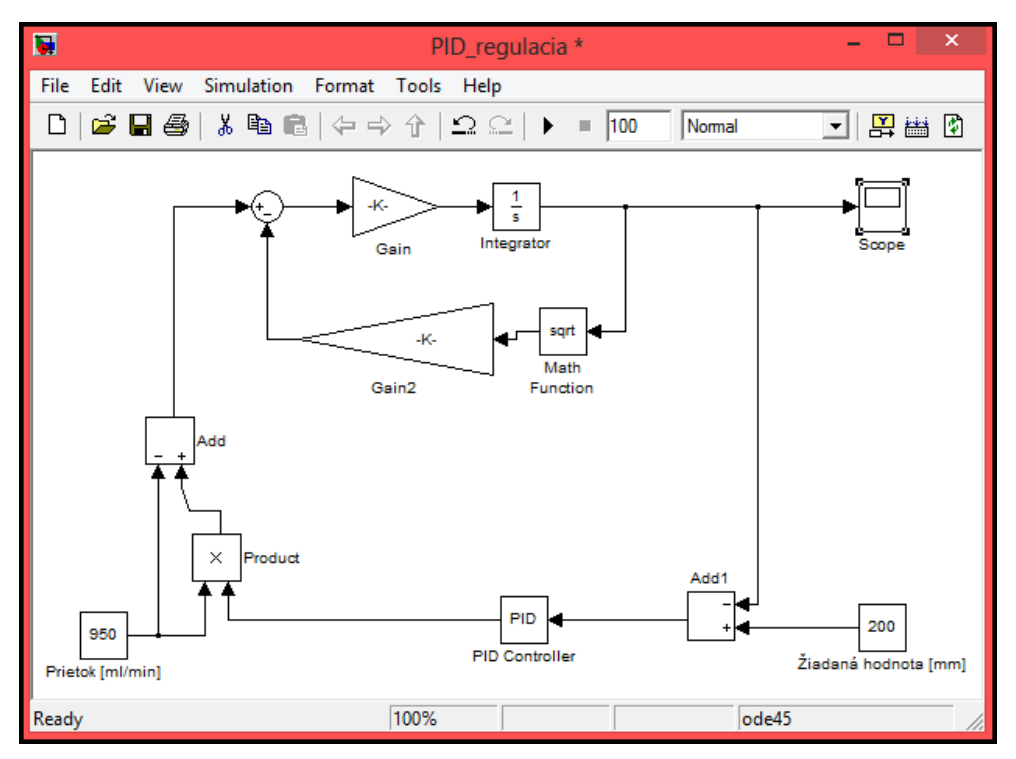

Obr. 8: PID regulácia výšky hladiny v Simulinku

*PID Controller*  $\rightarrow$  simulinková knižnica Additional Linear. Tento blok implementuje regulátor PID, do ktorého zadávame parametre pre proporcionálnu, integračnú aj derivačnú zložku.

*Product*  $\rightarrow$  simulinková knižnica Commonly Used Blocks. Pri použití s východiskovými hodnotami parametrov tento blok vydáva výsledok vynásobením jeho dvoch vstupov. Ako vstupy do bloku Product privedieme hodnotu konštanty a tiež hodnoty bloku PID Controller.

 $Constant \rightarrow$  simulinková knižnica Sources. Do blokovej schémy PID regulácie bol pridaný v poradí druhý blok Constant s označením *Constant1*, ktorý slúži pre definovanie konštanty, v tomto prípade určenie žiadanej výšky hladiny.

Na Obr. 9 môžeme vidieť priebeh riadenia výšky hladiny v zásobníku pomocou regulátora PID Úlohou je v tomto prípade udržať výšku hladiny na požadovanej hodnote. Žiadaná veličina bola nastavená na hodnotu 200 mm. Na grafe vidíme, že výška hladiny osciluje okolo žiadanej hodnoty stále menej až sa na nej ustáli.

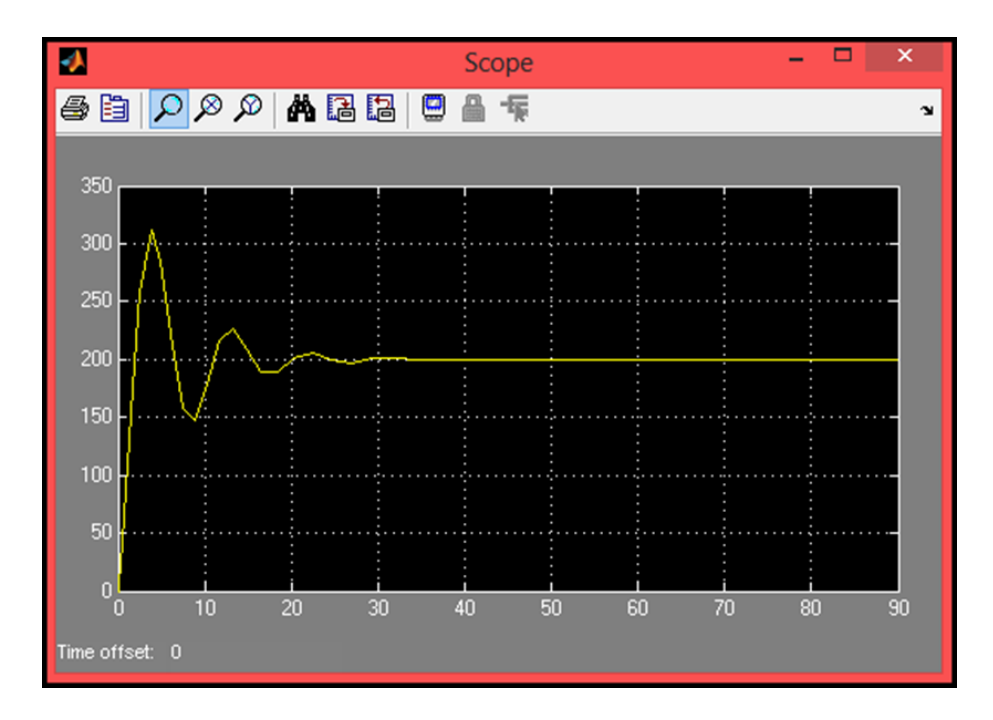

Obr. 9 PID regulácia Simulink

### **3 Vizualizácia zásobníka v programe V-Realm Builder**

V – Realm Builder je výkonný trojrozmerný vývojový balík MATLABu určený pre tvorbu 3D objektov a svetov, ktoré sa majú zobraziť vo V – Realm prehliadači alebo inom prehliadači VRML.

Je to jednoduchší program určený na vytváranie jednoduchších 3D objektov. Hotový projekt sa automaticky ukladá do formátu VRML, čiže ho môžeme v Simulinku bez problémov neskôr použiť, bez toho aby sme museli exportovať súbor z iného formátu. S VRML programovacími nástrojmi sa dá plne využiť VRML, avšak možnosť vytvárať zložitejšie telesá je pomerne obmedzená. [4]

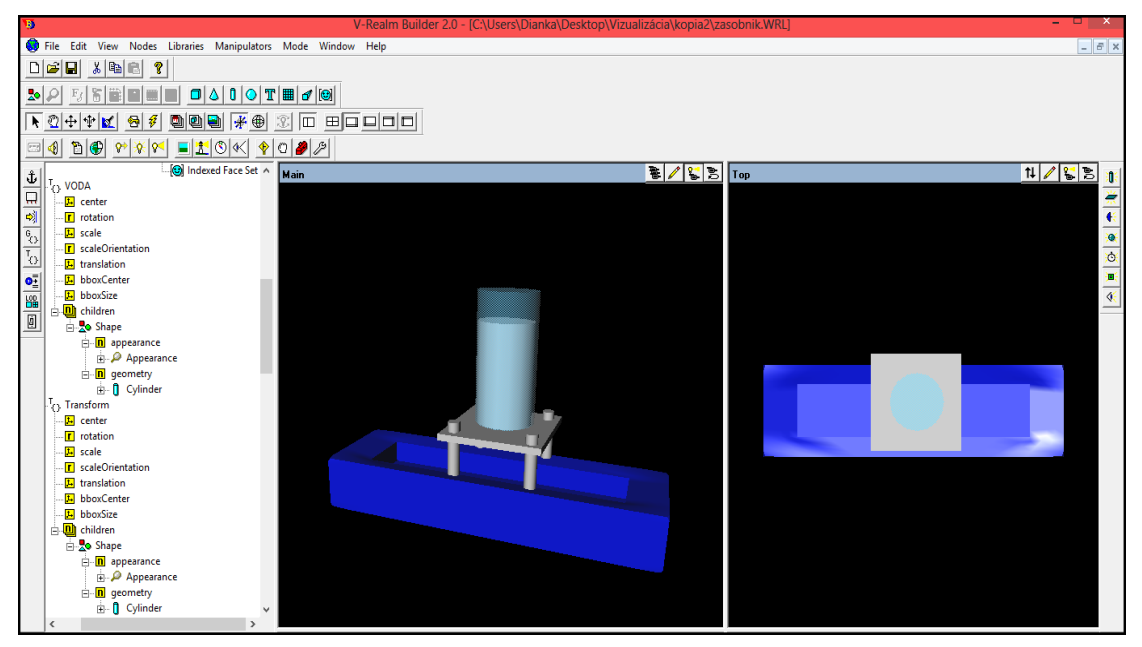

Obr. 10: 3D vizualizácia zásobníka v programe V-Realm Builder

# **3.1 Prepojenie 3D vizualizácie zásobníka so schémou riadenia v Simulinku**

Bloková schéma riadenia je doplnená o simulinkové bloky VR Sink a VR Signal Expander. Na základe týchto blokov je možné vytvorenú vizualizáciu prepojiť s riadiacou schémou (Obr. 11).

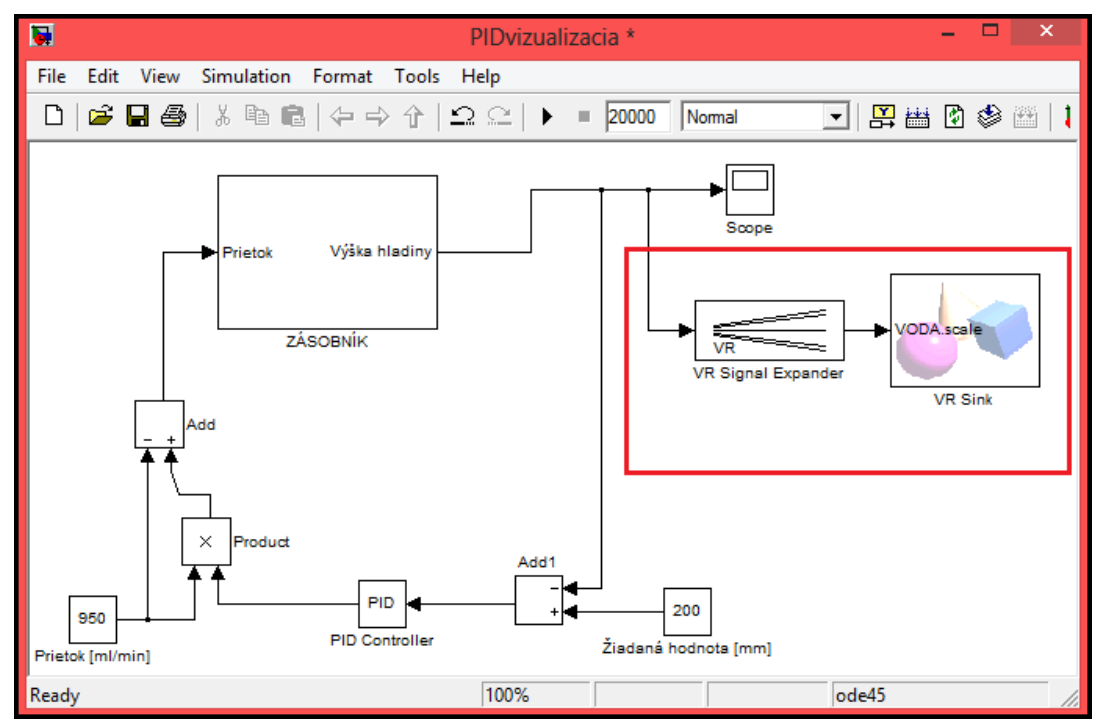

Obr. 11: Prepojenie vizualizácie so schémou riadenia v Simulinku

*VR Signal Expander -* simulinková knižnica Simulink 3D Animation

Vizualizácia zásobníka je trojrozmerný objekt a keďže chceme aby sa vo vizualizácii menila výška hladiny zaujíma nás y-ová os, ktorá reprezentuje výšku vnútorného valca. V nastaveniach parametrov bloku VR Signal Expander sa sústredíme na kolónku Output signal indices, ktorú nastavíme na hodnotu 2, čo znamená, že sa použije iba signál 2 t. j. iba zvislá súradnica.

*VR Sink -* simulinková knižnica Simulink 3D Animation

Vďaka bloku VR Sink môžeme využívať prostriedky Simulink 3D Animation a prepojiť tak blokovú schému s vizualizáciou. Výška hladiny v zásobníku sa mení na základe stúpajúcej a klesajúcej tendencie priebehu riadenia. Po spustení simulácie sa vizualizácia zobrazí v prehliadači VRML formátov (Obr. 12).

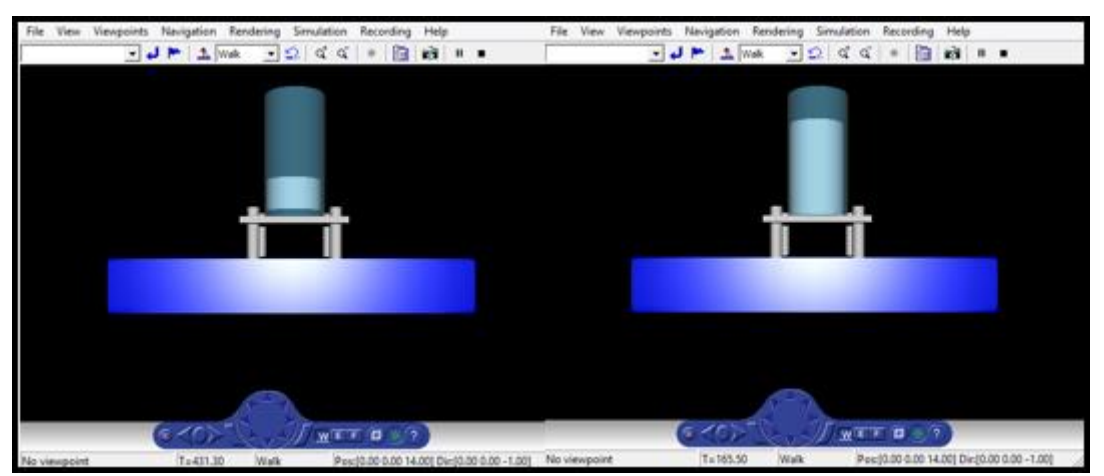

Obr. 12: Vizualizácia riadenia výšky hladiny v zásobníku zobrazená v prehliadači VRML

#### **4 Overenie navrhnutých spôsobov merania a regulácie výšky hladiny**

Navrhnuté simulačné schémy pre meranie a reguláciu výšky hladiny pomocou dvojpolohovej regulácie a regulácie pomocou PID regulátora boli realizované na základe vytvoreného matematického modelu zásobníka podľa jeho reálnych rozmerov. Jednotlivé simulácie sa vyhodnocovali a porovnávali s reálnym riadením na multifunkčnej stanici pomocou dodávaného softvéru ArmSoft.

Počas simulácie riadenia sa v každom prípade zistilo rýchlejšie dosiahnutie požadovanej výšky hladiny. Príčinou bol konštantný prietok, ktorý sa nemenil na rozdiel od reálneho riadenia.

V prípade riadenia pomocou PID regulátora bolo v prípade použitia konštánt z reálneho riadenia zistené značné preregulovanie priebehu výšky hladiny z dôvody vysokých hodnôt použitých konštánt. V prípade, že sme použili konštanty regulátora získané zo základného modelu zásobníka, bol priebeh regulácie relevantný so zmenou výšky hladiny v zásobníku.

#### **5 Záver**

V príspevku je popísaná regulácia výšky hladiny v zásobníku s využitím multifunkčnej stanice Armfield. Boli navrhnuté a overené simulačné schémy pre meranie a reguláciu výšky hladiny pomocou dvojpolohového riadenie a PID regulátora. K dispozícii bol matematický model zásobníka kvapaliny. Jednotlivé simulácie sa vyhodnocovali a porovnávali s reálnym riadením na multifunkčnej stanici pomocou dodávaného softvéru ArmSoft.

K simulačným schémam riadenia výšky hladiny v zásobníku bola vytvorená aj 3D vizualizácia zásobníka s využitím softvéru V-Realm Builder. Virtuálny objekt bol s modelom riadenia prepojený pomocou jednotlivých blokov knižnice Simulink 3D Animation. Navrhnuté a overené simulačné schémy pre meranie a reguláciu môžu byť použité ako vhodná ukážka merania a regulácie výšky hladiny pre študijné účely alebo pre oboznámenie sa s multifunkčnou stanicou Armfield PCT 40.

### **Poďakovanie**

Tento príspevok bol podporovaný grantom VEGA 1/0295/14 od Vedeckej grantovej agentúry MŠ SR a SAV.

### **Zoznam použitej literatúry**

- [1] Multifunction Process Control Teaching System. Katalog a uživatelská příručka firmy Armfield Limited 2004 [online]. [cit. 2015.02.12] Dostupné na internete: < <http://www.armfield.co.uk/> >.
- [2] Armfield. Instruction manual PCT40, 4th edition, 2005. [cit. 2015.02.23]
- [3] Computer Hope, Free computer help and information [online]. [cit. 2015.02.14] Dostupné na internete: www.computerhope.com/jargon/p/pci/.
- [4] V- Realm™ Builder, User's Guide and Reference [online]. © 2005 [cit. 2015.02.02] Dostupné na internete: <http://www.metalab.uniten.edu.my/vrml/user/.>